#### **Knick Elektronische Messgeräte GmbH & Co. KG Zentrale** Beuckestraße 22 • 14163 Berlin

Deutschland Tel.: +49 30 80191-0 Fax: +49 30 80191-200 info@knick.de www.knick.de

Copyright 2021 • Änderungen vorbehalten Version: 1 Dieses Dokument wurde veröffentlicht am 30.06.2021. Aktuelle Dokumente finden Sie zum Herunterladen auf unserer Website unter dem entsprechenden Produkt.

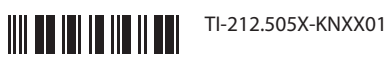

098929

# **1 Sicherheitshinweise**

Bei Arbeiten in Ex-Bereichen sind die am Errichtungsort geltenden Bestimmungen und Normen für die Errichtung und den Betrieb von elektrischen Anlagen in explosionsgefährdeten Bereichen zu beachten. Siehe hierzu die Angaben im Sicherheitsleitfaden ("Safety Guide") des Stratos Multi E4\*1X.

Das eingeschaltete Gerät darf bei Betrieb im Ex-Bereich nicht geöffnet werden. Die Speicherkarte ZU1080-S-X-… darf ausschließlich im spannungslosen Zustand des Geräts eingesetzt oder gewechselt werden.

**Hinweis:** Diese Anleitung beschreibt nur den Wechsel der Speicherkarten. Der vollständige Funktionsumfang und die Verwendung der Speicherkarten sind in der Betriebsanleitung des Stratos Multi beschrieben.

#### **2 Bestimmungsgemäßer Gebrauch**

Die Speicherkarten dienen zur Datenspeicherung bzw. zur Durchführung einer Firmware-Anpassung in Verbindung mit Stratos Multi E4\*1X. Es können Logbuch, Mess-, Konfigurations- und Firmwaredaten des Geräts gespeichert werden.

# **4 Einsetzen/Wechsel der Speicherkarte**

- 01. Ggf. bereits eingesetzte Data Card deaktivieren, siehe rechts.
- 02. Hilfsenergie des Geräts ausschalten.
- 03. 4 Schrauben auf der Frontseite lösen.
- 04. Fronteinheit nach unten aufklappen.
- 05. Speicherkarte mit den Anschlüssen voran in den Speicherkartenschlitz der Fronteinheit stecken.

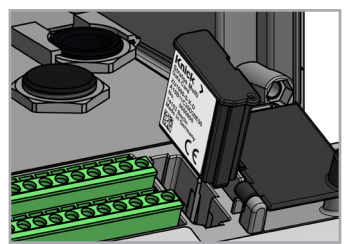

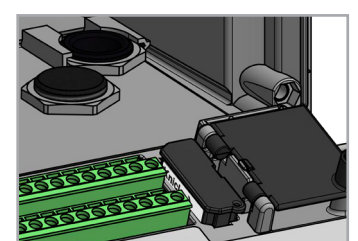

06. Das Gehäuse schließen und die Gehäuseschrauben diagonal nacheinander festziehen.

 $\sqrt{\ }$  Nach dem Einschalten erscheint auf dem Display ein Symbol des jeweiligen Typs der Speicherkarte.

# **5 Technische Daten**

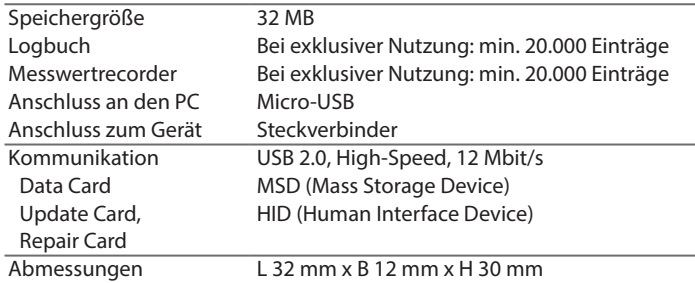

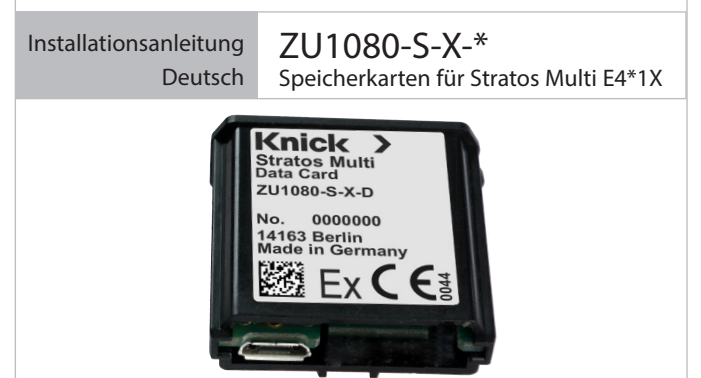

Knick >

# **3 Lieferumfang**

- **Speicherkarte**
- Installationsanleitung (dieses Dokument)
- Werksbescheinigung 2.1 gem. EN 10204
- USB-Kabel, 1,5 m / 5 ft.

#### **Speicherkartentyp Zweck**

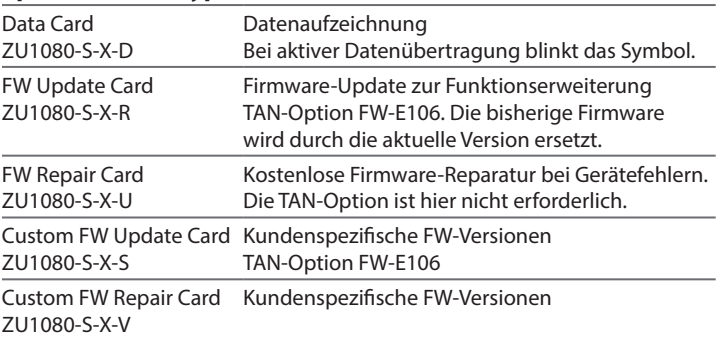

#### **Data Card deaktivieren**

- 01. Menüauswahl: Wartung ▶ Speicherkarte öffnen/schließen
- 02. Mit *Softkey rechts: Schließen* den Zugriff auf die Speicherkarte beenden.
	- $\sqrt{\phantom{a}}$  Das Symbol der Data Card wird auf dem Display mit einem [x] markiert.
- 03. Hilfsenergie des Geräts ausschalten.
- 04. Speicherkarte entnehmen, siehe links.

#### **Data Card reaktivieren**

Wenn die Data Card nach dem Schließen nicht entnommen wurde, bleibt das Symbol der Data Card auf dem Display mit einem [x] gekennzeichnet. Um die Data Card weiter verwenden zu können, muss diese erneut aktiviert werden.

- 01. Menüauswahl: Wartung ▶ Speicherkarte öffnen/schließen.
- 02. Mit *Softkey rechts: Öffnen* die Speicherkarte reaktivieren. Das Symbol der Data Card wird wieder auf dem Display angezeigt und die Speicherkarte kann wieder verwendet werden.

**Hinweis:** Bei Verwendung einer anderen Speicherkarte sind diese Schritte nicht erforderlich.

# **6 Anschluss an PC**

Speicherkarte per Micro-USB-Kabel mit dem PC verbinden.

**Hinweis:** Die Speicherkarte ZU1080-S-X-\* darf im Nicht-Ex-Bereich an einen gewöhnlichen PC angeschlossen werden.

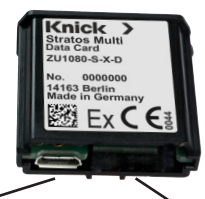

Micro-USB-Anschluss Systemanschluss

Stratos Multi

# **Knick Elektronische Messgeräte GmbH & Co. KG**

**Headquarters** Beuckestraße 22 • 14163 Berlin Germany Phone: +49 30 80191-0 Fax: +49 30 80191-200 info@knick.de www.knick.de

Copyright 2021 • Subject to change Version: 1 This document was published on June 30, 2021. The latest documents are available for download on our website under the corresponding product description.

#### **1 Safety Instructions**

When working in a hazardous location, observe all applicable local and national codes and standards for the installation of electrical equipment in hazardous locations. See the information in the Safety Guide for Stratos Multi E4\*1X.

While switched on, the device must not be opened during operation in hazardous locations. Before inserting or removing the ZU1080-S-X-… memory card, make sure that the device has been disconnected from the power.

**Note:** These instructions only specify how to change the memory cards. The full functional scope and use of the memory cards are described in the User Manual for the Stratos Multi.

#### **2 Intended Use**

Memory cards are used to save data or make firmware changes in conjunction with the Stratos Multi E4\*1X. The device's logbook, measurement, configuration, and firmware data can be saved.

# **4 Inserting/Removing the Memory Card**

- 01. Deactivate any Data Card currently in use; see the image on the right.
- 02. Switch off the power supply to the device.
- 03. Loosen the 4 screws on the front.
- 04 Open the front unit
- 05. Insert the memory card with the connections at the front into the memory card slot on the front unit.

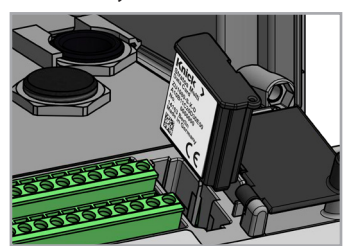

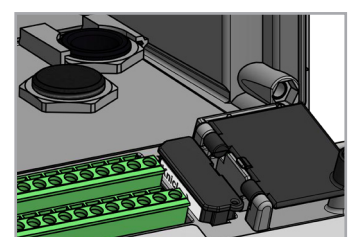

06. Close the housing and successively tighten the enclosure screws in a diagonal pattern.

 $\sqrt{\ }$  After switching on, the display shows an icon indicating the memory card type.

#### **5 Specifications**

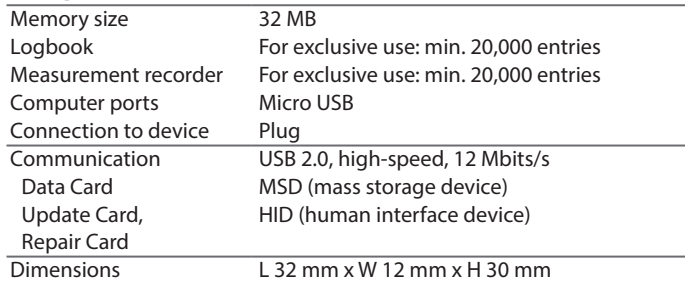

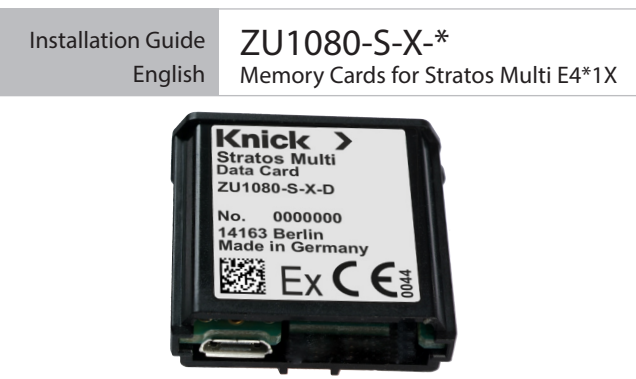

#### **3 Package Contents**

- Memory card
- Installation Guide (this document)
- Declaration of Compliance with the Order 2.1 acc. to EN 10204
- USB cable, 1.5 m / 5 ft.

#### **Memory card type Purpose**

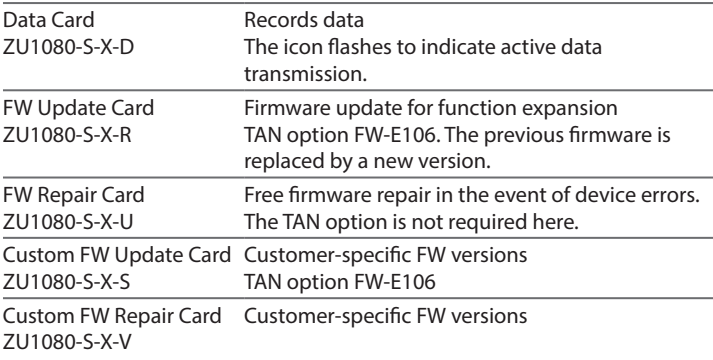

#### **Deactivating the Data Card**

- 01. Menu Selection: Maintenance > Open/Close Memory Card
- 02. Terminate access to the memory card using the *right softkey: Close*.
- The Data Card icon on the display is marked with an [x].
- 03. Switch off the power supply to the device.
- 04. Remove the memory card; see the image on the left.

#### **Reactivating the Data Card**

If the Data Card is not removed after being "closed," the Data Card icon on the display remains marked with an [x]. The Data Card must be reactivated for further use.

- 01. Menu selection: Maintenance > Open/Close Memory Card.
- 02. Reactivate the memory card using the *right softkey: Open*.  $\sqrt{\ }$  The Data Card icon reappears on the display and the memory card can be used again.

**Note:** If using a different memory card, these steps can be omitted.

#### **6 Connection to PC**

Connect the memory card to the computer via a micro USB cable. **Note:** Outside hazardous locations, the ZU1080-S-X-\* memory card may be connected to a normal computer.

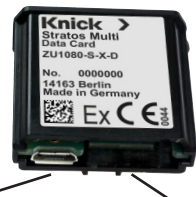

Micro USB port Stratos Multi

system connection

# Knick >